## **Rezervace části dokumentu**

Pro rezervaci na úrovni části bude použit exemplář konkrétní části dokumentu.

- Vyhledejte požadovaný dokument a klikněte na odkaz "Rezervace" v seznamu vyhledaných dokumentů nebo v detailním záznamu dokumentu.
- Na stránce, která se otevře, nastavte požadované parametry rezervace.
- Z rozbalovacího menu "Části monografie" vyberte požadovanou část.

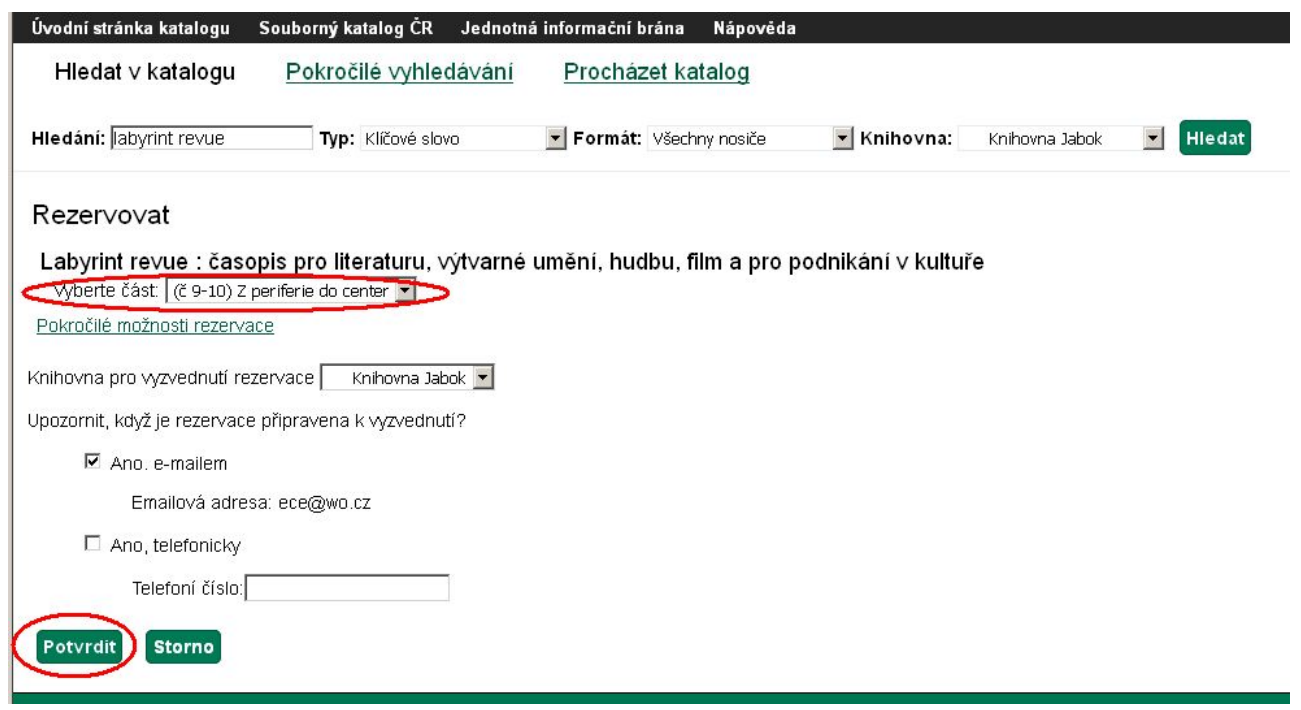

Klikněte na tlačítko *"Rezervovat"*.

## Viz též

- [Zadání rezervace čtenářem](https://eg-wiki.osvobozena-knihovna.cz/doku.php/opac:rezervace)
- [Zadání rezervace personálem](https://eg-wiki.osvobozena-knihovna.cz/doku.php/rezervace:zadani_rezervace_personalem)
- [Typy rezervací](https://eg-wiki.osvobozena-knihovna.cz/doku.php/rezervace:typy_rezervaci)

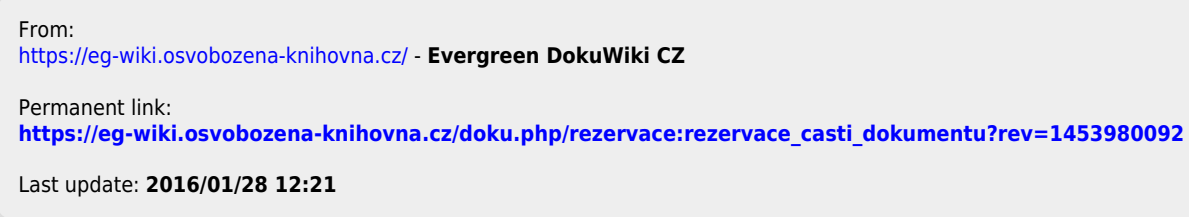

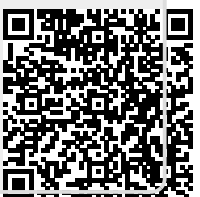